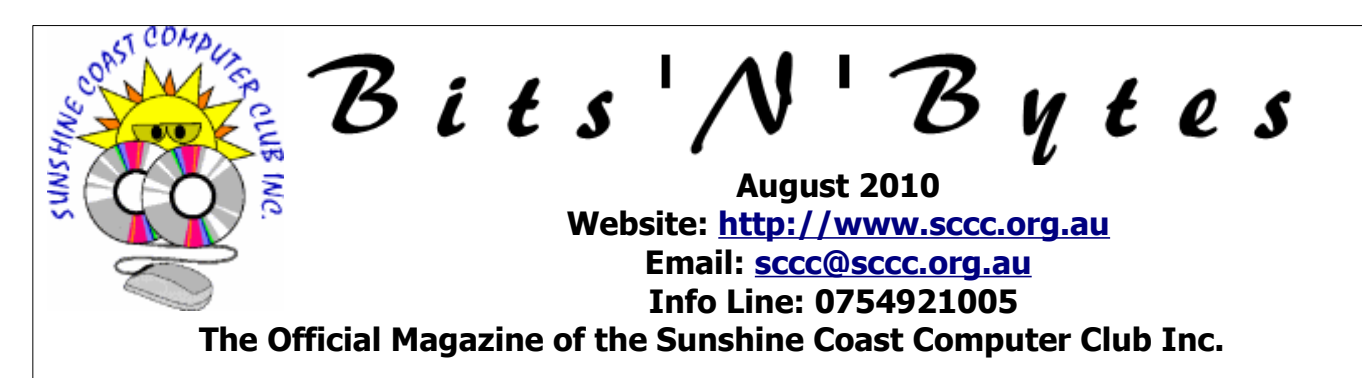

### **What's in this month's edition...**

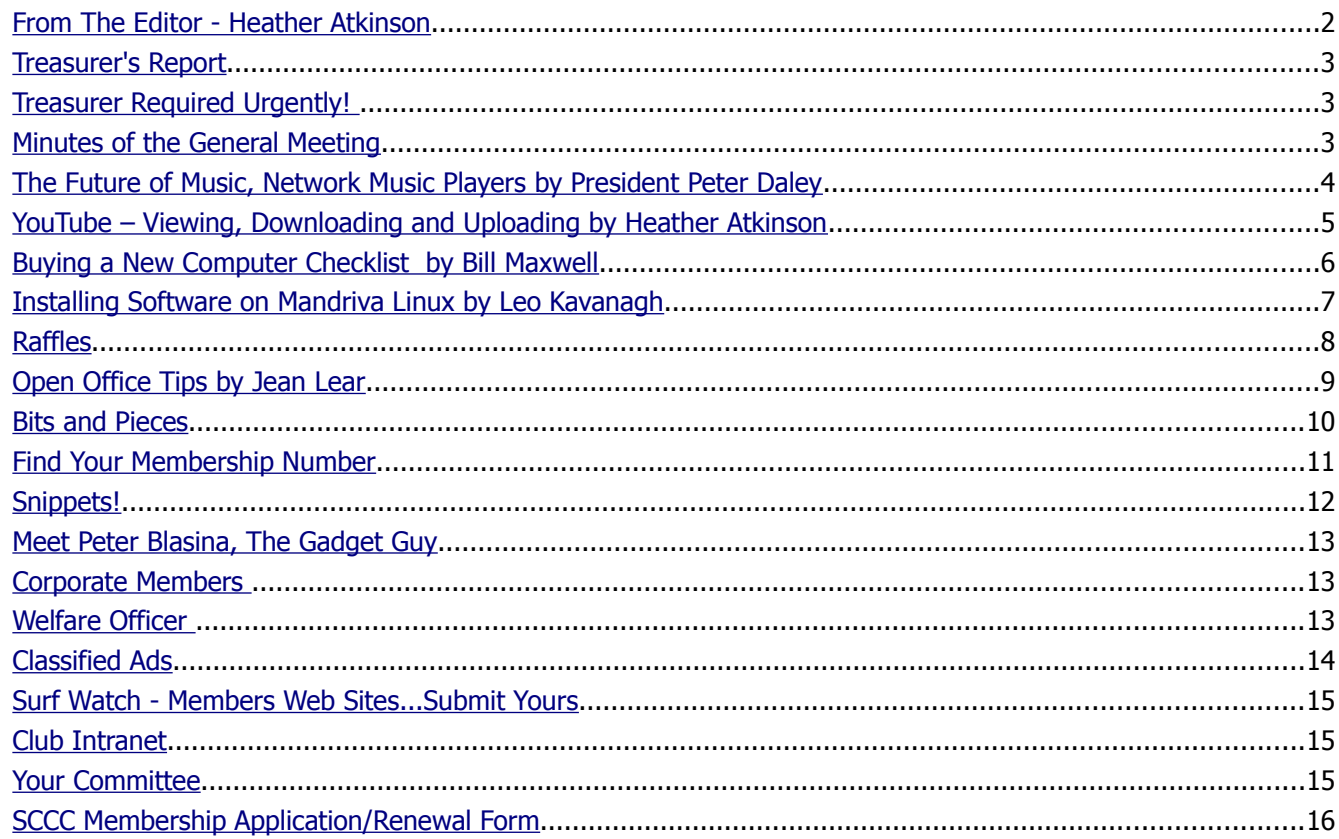

# **What's On......General Meeting Saturday 7 August 2010 at Caloundra**

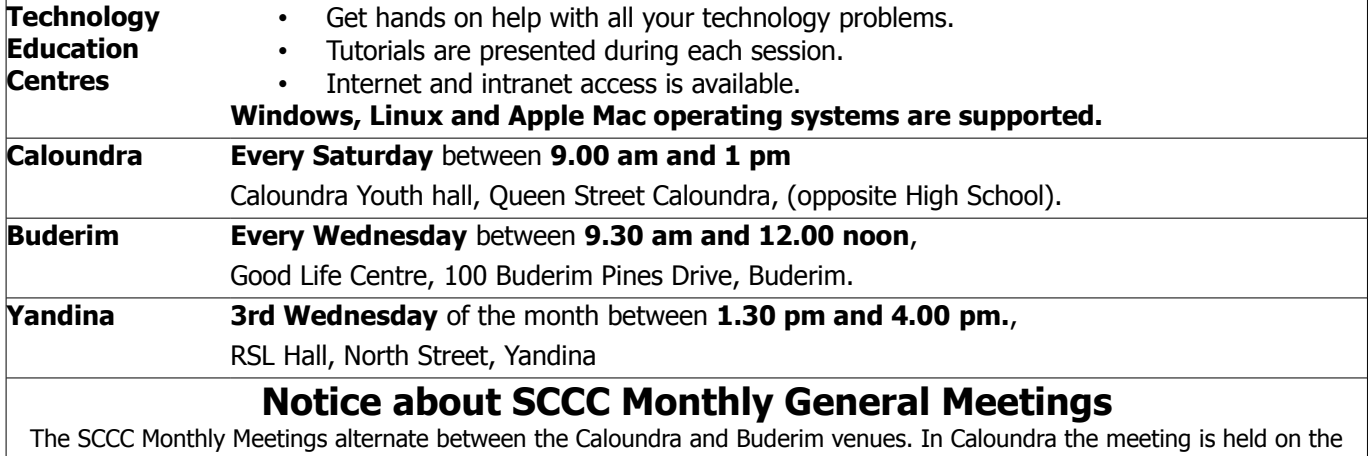

first Saturday of the month and in Buderim the meeting is held on the first Wednesday of the alternate month. The next SCCC Monthly Meeting will be at Caloundra on Saturday 7 August 2010 at 11.00 am.

### <span id="page-1-0"></span>**From The Editor** - Heather Atkinson

Bits'N'Bytes is produced monthly from February to December each year.

**Contributions** for the newsletter are always welcome. Please send copy for the next issue to reach the editor as early as possible after the monthly meeting or by the deadline: 27 August 2010.

Email: [editor@sccc.org.au](mailto:editor@sccc.org.au%20) or Snail Mail: The Editor PO Box 549, Mooloolaba, Qld 4557.

#### **This magazine is created with OpenOffice and produced in printed form and also electronically in PDF format.**

**Copyright** - material in this newsletter may be copied in other publications provided that copyright rests with the Sunshine Coast Computer Club Inc., This permission is on condition that reference is made to SCCC (with original published date) in the reprinted item.

**Liability** - Although articles in this newsletter are checked for content, no warranty can be given for any loss resulting from the use of material in the newsletter. Articles and advertisements are printed in good faith and views and opinions are not necessarily those held by the club.

**SCCC Privacy Statement** - In joining the Sunshine Coast Computer Club please note that it is a club operated by volunteer members and operating within the community involving many activities relating to meetings, instructional and social functions for

members and at times visitors.

This requires the keeping of a member data base and the publication of the names of new members. The Club guards the member data base as best as possible and does not publish member's addresses nor telephone numbers unless authorised.

At times photographs are taken at meetings and functions and are sometimes published. Should you have any problems relating to your personal privacy which arises or is likely to arise, it is your duty and responsibility to advise the Club secretary in writing of the circumstances and requirements.

**What's on Bulletin -** What's On Bulletins are sent once a week, generally on a Monday afternoon, to all members who have provided the Club with their email address. These bulletins give details of up-coming tutorials and topics to be covered at the various meeting venues. You will also find items of interest and club announcements in these bulletins.

**Membership Cards for Collection -** Membership cards for those members who joined or renewed membership for the month ending 20 July 2010 are available for collection at Caloundra and Buderim meetings. Cards that have not been collected in the previous twelve months are also available.

Note - Membership cards show the next renewal date of membership.

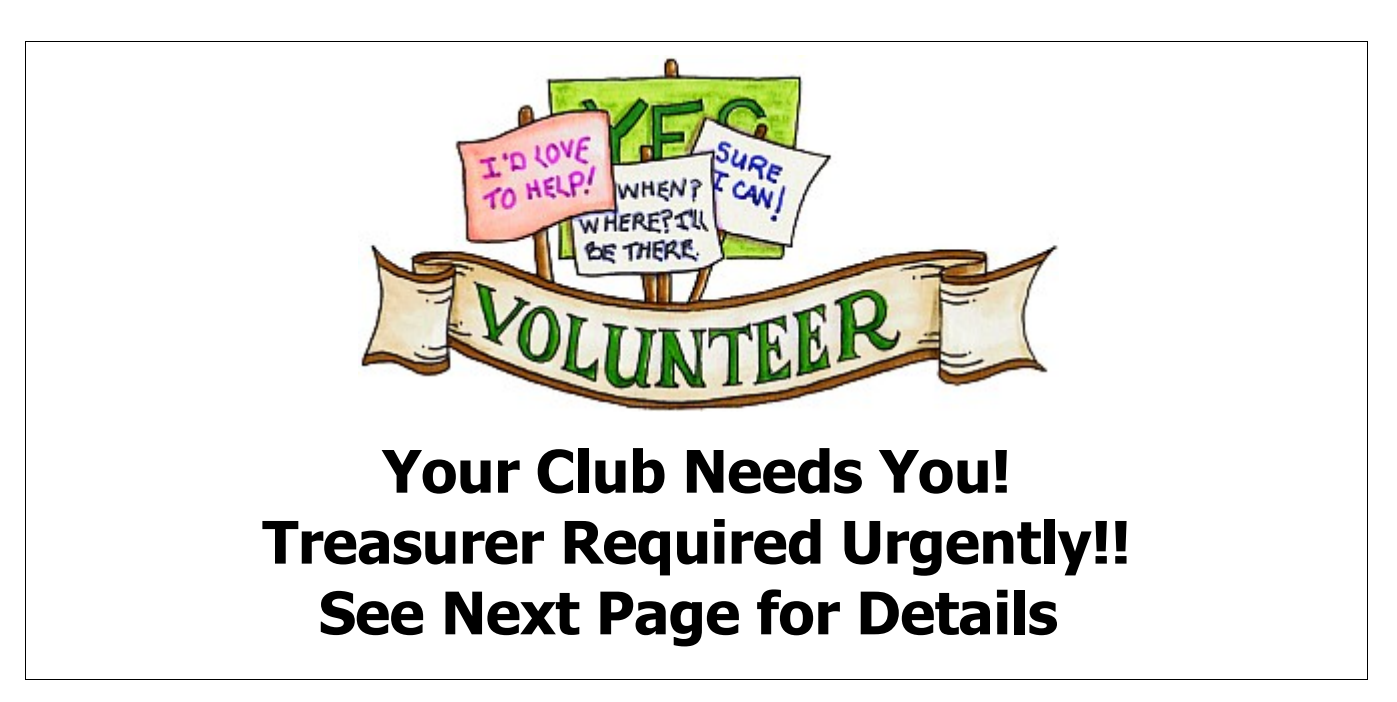

### <span id="page-2-2"></span>**[Treasurer's Report](#page-2-3)** Income and Expenditure **21 June 2010 – 20 July 2010**

### **Income**

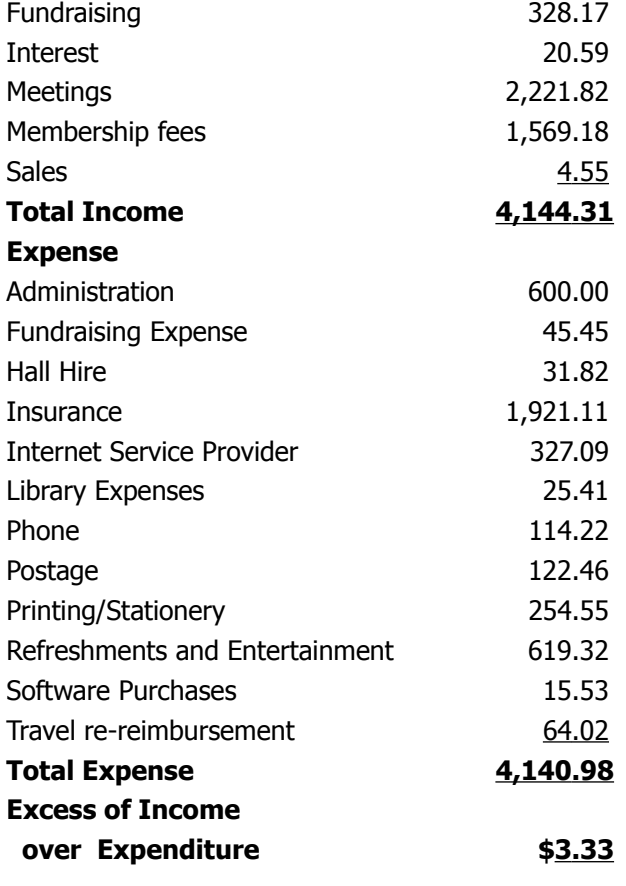

### <span id="page-2-0"></span>**Minutes of the General Meeting Held at The Goodlife Centre and Buderim 3 rd July 2010**

<span id="page-2-3"></span>**Meeting:** Commenced 11.00 am

**Apologies:** Peter Daley

**Minutes of Previous Meeting:** No Business arising from the previous months minutes.

**Motion proposed by Peter Friis that the previous months minutes be accepted was Seconded by Nicole Ray. CARRIED**

**New Members:** Lore Bingham, David Harrison, Graham Holtz, Alan Kai, Bill Lloyd, David Lyell, Doreen Matthews, David Ross, Peter Tilney.

**Treasurers Report;** Heather Atkinson presented the Treasurers Report for the period 21/05/10 to 20/06/10. This report is published in the Bits'N'Bytes.

Our total income was \$5,284.70, while our outlay was \$8,986.57, This month has included 2 payments for hall hire for Caloundra, which will balance out next month.

We bought more lanyards, 4 new laptop computers and 6 new cables and power boards, so all the wiring is now positioned down the centre of the tables.

### **Heather Atkinson proposed that the Treasurer's Report be Accepted, this was Seconded by Nicole Ray CARRIED**

**General Business :** Heather who presided over the meeting in Peter Daley's absence, asked if there was any business members wished to discuss, as there was no response, Heather called the meeting to a close at 11.10am

### **Marie McGregor (Secretary)**

# <span id="page-2-1"></span>**Treasurer Required Urgently!**

It is essential that the Club keeps accurate financial records and it will be necessary for the Club to employ a bookkeeper for the period of my absence if a volunteer cannot be found.

I will be away for the months of September, October and possibly November. There is only one more financial month, 21 July to 20 August 2010, before I leave.

The Club's accounts are kept using Quickbooks 2010 and the club computer with this program installed will be made available for use by the volunteering member.

I will show you everything that needs to be done and I have compiled a step-by-step written procedures guide for your assistance.

Please contact me to volunteer or to ask for more information about the duties of the Treasurer of your Club at editor@sccc.org.au or phone 54440886.

Heather Atkinson, Treasurer

### <span id="page-3-0"></span>**The Future of Music, Network Music Players** by President Peter Daley

The playback of music in the home is being revolutionised. Forget about using disk based media CDs or LPs for music playback, network music players are the future. These devices let you listen to streamed music from the Internet, or to play back copies of your music CDs or LPs, stored on your personal computer, into your HiFi system. There devices plug into your broadband Internet connection and will stream the music of your taste directly from the Internet, into your home and business.

If you use a network music player for Internet streaming music playback, you don't need to have a computer turned on. These devices will stream the music straight from your Internet connected broadband modem into your home or business sound system. The music will stream down the Internet at about 40 to 60 meg per hour on fast broadband connections, so you need a good download limit on your Internet service.

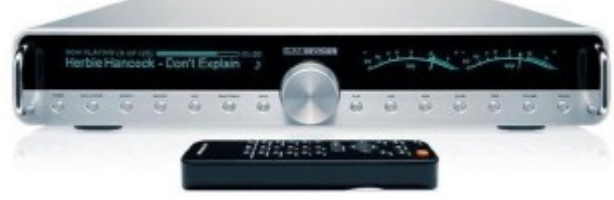

**Transporter Network Player**

There are lots of companies starting to produce network music players, [http://www.logitech.com,](http://www.logitech.com/en-gb/speakers-audio/wireless-music-systems/devices/3163) [http://www.netgear.com](http://www.netgear.com/) or [http://www.linksys.com,](http://www.linksys.com/) are a few. The Logitech transporter seems to have very good reviews at present. Logitech make two models of network music players, Sqeezebox and Transporter, and they work on all operating systems, Linux, Windows & Apple Mac!

The squeeze box sells for US\$249, while the Transporter, is the Audiophile version, and is a no holds barred assault on producing the best sound possible, it costs US\$1999.

Other companies have network music players models under US\$100. As with all technology, they will become more feature rich and powerful, and prices will drop with more competition as manufactures vie for market share.

Plug a network music players into your broadband Internet connection, and directly connect it to your computer speakers or home stereo. Being able to play back the music through a good home stereo system makes a tremendous difference to the musical enjoyment.

You can also program the network music players to stream music directly from your favourite Internet radio station, or sites like,

[http://www.pandora.com/,](http://www.pandora.com/)

or

### <http://www.rhapsody.com/>

If you join Pandora or Rhapsody you can customise your network music playback so it will stream your style, and taste in music through your home or business stereo system.

No more waiting for the song you like to play on the radio. Not only that, they can send it wirelessly, into different rooms! With these network music players, you can also copy your CD or LP music collection onto your personal computer, and send them directly through your network music player, into you stereo system.

No more changing CDs!

[Plus there is now technology that can be used to create](http://www.technologypals.com.au/tpblog/?p=101) [better sounding music from your original CDs, or](http://www.technologypals.com.au/tpblog/?p=101) [SACDs.](http://www.technologypals.com.au/tpblog/?p=101) Yes you heard me correctly. Incorporate this with a network music player and you will get unprecedented sound quality!

© Peter Daley 2010

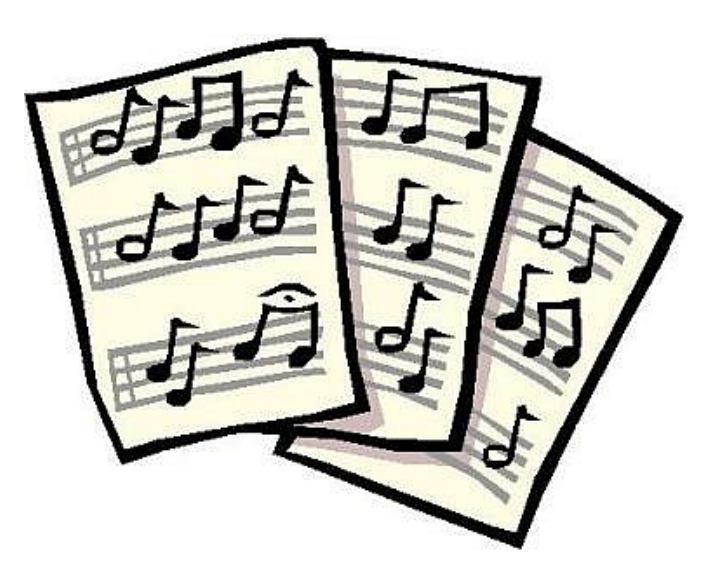

### <span id="page-4-0"></span>**YouTube – Viewing, Downloading and Uploading** by Heather Atkinson

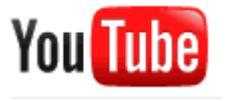

YouTube is probably the most popular video sharing website on the Internet. Type [http://www.youtube.com](http://www.youtube.com/)

into your browser address bar to go the the YouTube site. Type any search term you can think of into the search bar and you are almost certain to find a result which you can then watch and share. Try searching for a specific term such as "Brother MFC790CW" or "Chocolate Cake Recipe" or "Singing in the Rain". You can also browse by category.

To get the most out of the site it is recommended that you sign in to YouTube with either your YouTube or Google account so that you will then be able to join the community and leave comments and rate the videos you watch and subscribe to the channels you enjoy. If you don't already have a YouTube or a Google Account, click on the "Create Account" link at the top right of the YouTube home page.

If you find a video that you particularly want to keep, you can download it. There are plenty of ways to do this, but I will describe two here.

If you are using Firefox  $\Box$  Add-ons as your browser, click Tools/Add-ons and "Get Add-ons". Type in "video downloader" and then make your choice of the available Add-ons.

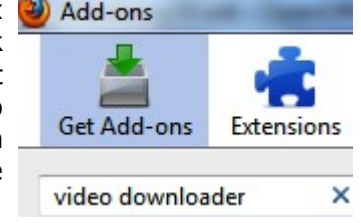

Alternatively you could install PC User YouGrab 3 from the cover disk of the current PC User Magazine. This handy program allows you to add as many video clips as you want to download, choose the quality you want and even schedule the download time so that you can use your off-peak download times.

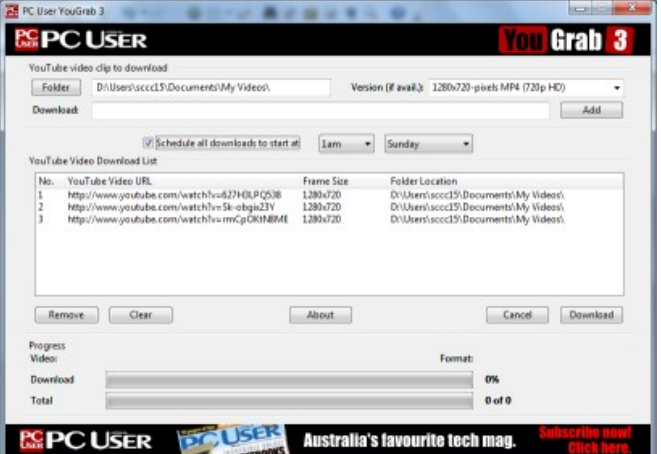

OK, so now you have had a look at videos prepared by other people and downloaded some of them. Now it is time to create and upload your own video.

To create your video you might use your video camera or your web cam or a screen capture program such as Camstudio. You could even create a slideshow with Windows Movie Maker or Photo Story 3.

At the top of the YouTube website home page you will find the "Upload" link.

**Video File Upload** 

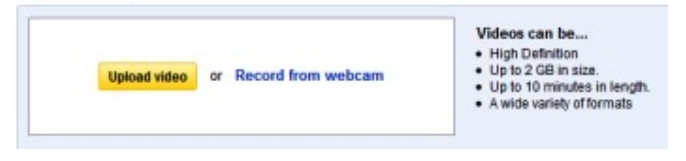

You will be given the choice to upload a video you have already created or to record directly from your webcam.

You will have the opportunity to give your video a title and a description

While you are on the download page you will see that you can also upload a video directly from your mobile phone. You will need to get an email address which is specially created for your account. Sign in to your account and click on the "Setup" link to find your email address for this purpose.

Any videos that you upload must be your original work or they will be removed from the site.

YouTube is great fun and very easy to use. YouTube is a terrific source of hard-to-find music. It is also extremely useful for reviewing something you might be considering purchasing. Once you have done your research and found a couple of models, do a YouTube search. You will find videos demonstrating the features and use of the item you are looking for.

YouTube is also a great source of tutorials on any subject. For example you might want to find out how to print on fabric...just type into the search bar "printing on fabric". Or you might want to learn a language...type "learn french".

The possibilities are endless.

### <span id="page-5-0"></span>**Buying a New Computer Checklist** by Bill Maxwell

Buying a new Computer. Here is a little check list to use before you start shopping for a new computer:

- 1. What will the system be used for:
	- (a) In an office or home at a desk without being moved.
	- (b) Travelling between home, business and travel destinations.
- 2. {Desktop or Laptop}
- 3. How much money do you want to spend?
- 4. Do you want an Apple or Windows PC?
- 5. What will be the primary application that this computer is used for?
	- (a) Internet applications (Web surfing, E-Mail)
	- (b) Business Applications (Word, Excel)
	- (c) Media-Centre
	- (d) 3D Graphics Applications. Games
	- (e) CAD (computer aided design)
- 6. Will the computer be used to watch HD DVD Movies?
- 7. Will the computer be used to transfer home movies from a digital video camera to DVD?
- 8. What external peripherals will be attached or connected to the computer?
	- (a) Printer
	- (b) Scanner
	- (c) Digital Camera
	- (d) External Storage
	- (e) Game Controller
	- (f) MP3 Player or IPOD audio device
	- (g) Other USB Devices
- 9. What primary audio function will be PC be used for?
	- (a) :listening to CD's
	- (b) Listening to MP3s
	- (c) Gaming
	- (d) Watching DVD movies
	- (e) Media Center

The answer to these question will determine the specifications for your new PC. For example: Media Center and 3D Graphics will require a more sophisticated Video Card and Sound Cards as well as a monitor that will play HD Movies. Storing of Movies and Music files will require a larger hard drive and external storage as well.

Almost any PC on the market can more than adequately handle such standard office chores as word processing and spreadsheets, as well as basic Internet functions like E-Mail and general browsing. So for \$1000 or less, you can get a PC that will suit most people's needs.

Now that you have a general idea of what you need lets

take a look at what is in the store. You see all the little signs and stickers attached to the new PC. What does all that mean.

Basically there are only four things you need to worry about.

- 1. RAM Memory How much RAM does the computer have. I recommend 3 or 4 GB, nothing less.
- 2. Hard Drive Capacity 300 GB or better.
- 3. Processor AMD or Intel. If it is Intel DO NOT GET a Celeron processor.
- 4. The latest Intel processors are the Core I3, I5, I7 series.
- 5. Operating System. Windows 7 Home Premium or Windows 7 Professional. Home Premium is sufficient.

Ask the salesman about extended warranty. You should have at least three years. It will costs a bit extra.

Ask the salesman about customer support.

Ask the salesman to show you on the PC you have selected the "Windows Experience Index". All Vista and Windows 7's PC have this feature in Control Panel > System. (it is not available in XP)

The "Windows Experience Index" measures the capability of your computer's hardware and software configuration and expresses this measurement as a number called a base score. A higher base score generally means that your computer will perform better and faster than a computer with a lower base score. Especially when performing more advance and resource intensive tasks.

The salesman may say this is not important. INSIST on seeing it. If the score is less than 2, look elsewhere.

A score of 1 to 2 will run most basic processes, however it will struggle playing movies and 3D games.

Check the back panel connectors or side and rear connectors on a laptop. Make sure you understand what each is for.

Continued on Page 11

### <span id="page-6-0"></span>**Installing Software on Mandriva Linux** by Leo Kavanagh

Most of the Software (programs) that will be needed by the average computer user, are installed and ready to use when the Mandriva installation is finished. There are only a couple of Desktop Icons but clicking the Star button at the left side of the bottom panel will show upwards of 200 programs installed and ready to use. Click on, hold and drag a copy of any Icon from this menu to the Desktop if you want quick access to the program in the future.

There are around 2,000 programs available on the DVD but not all these are automatically installed. Once we setup our repository servers we have access to almost 20,000 programs, enough to perform practically any task. After using your new Mandriva Linux and deciding you need a program that is not installed, the first place to search for it is "Mandriva Control Center" (MCC) then go to "Software Management" and finally "Install and remove Software."

The "Mandriva Control Center" is accessed by clicking the Icon "Configure Your Computer" in the bottom panel and entering the root password. Hover the mouse pointer over the Icon and it will show it's name.

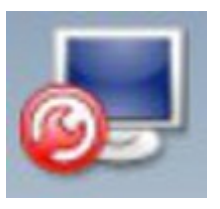

This Icon is similar to Windows Control Panel and is where any configuration of the system is done.

Click "Install and Remove Software" and wait a few moments as the System checks both the installed and available Software. If you know the name of the program you want to install, type it in the "Find" field at the top, press Enter and you should see it appear in the main window. Click the package name and a description will show in the lower window. If you haven't used this feature before, a small information package will be downloaded from the server.

Make sure the two drop down lists just under the text "Software Management" show All - All. This will ensure that you see a full list of the programs. Click a heading in the left pane and a list will show in the main window. Some headings have a small triangle on the left and clicking this will show sub-headings under that category.

Books ->Computer Books is one example of this. Don't forget - click on the package name for an explanation. To install any program, just click the check box to the left of it's name in the main window, then click the Apply button. You may be asked to put the Mandriva

DVD into the tray. If it is not on the DVD or a newer version exists on the server, then it will be downloaded and installed. Generally now, an entry will appear in the Star menu and an Icon won't be created on the Desktop.

Click the Star button ->Documentation and you will find three help manuals available. A lot of information is here and it is a handy knowledge base for both beginner and seasoned user.

If you search the Internet for a Linux program, what you find may not be compatible with Mandriva. It would be like trying to install a program written for Windows 98 onto the latest Windows 7. Occasionally you might have success but you risk damaging your system to the point that it won't boot. Mandriva software is in packages called "packageName.rpm" and even though you find an rpm file, it may have been compiled for another Linux distribution.

Another source of Linux programs is found in files "packageName.tar.gz." These are source code packed into a compressed archive and have to be compiled on your computer. This is too long a process to explain here, but sometimes when I have wanted a program not available in our Mandriva, I have had success in installing with a *tar.gz* file. Many a time it has also failed. Quite often a newer version of a program available in Mandriva exists on the author's homepage. It will normally be available in this format and if you feel it is an update you must have, see us in the Linux section at Caloundra or Buderim.

When we install Mandriva onto your computer, quite often we just don't have time to finish all the setup we would like. If we haven't setup the servers for your updates and programs, this is a simple process you can undertake. In MCC click "Configure media sources for install and update" here you will see two entries for "CD-ROM Main and Contrib media followed by a number of sources. If only the CD-ROM sources are here, then you need to be connected to the Internet and click the Add button. This will install the list of servers and will take a few minutes to complete. Now you will be advised of any available updates and also be able to install the programs of your choice.

### <span id="page-7-0"></span>**Raffles**

The last SCCC Raffle was drawn using the Random Number Generator at the Buderim meeting on Wednesday 30 June 2010.

The winner received the prize of a **My Passport Essentials Hard Drive 750 GB** and a fifty dollars gift voucher to exchange for cash. The winning ticket number 466 was purchased that morning at the meeting by Peter Friis who is a regular ticket buyer at the meetings he attends.

Thank you to the members who supported this raffle and to the members manning the desks and selling tickets in the raffle.

Remember that if you have any suggestions for prizes for future raffles please e mail the Club at [sccc@internode.on.net](mailto:sccc@internode.on.net) - or talk to the door persons at a meeting or to a member of the Committee.

The next SCCC Raffle will be drawn at the Caloundra Meeting on Saturday 31 July 2010.

### **Win a Kobo eReader**

This is something you would welcome as a gift or a raffle prize but may not buy for yourself. It is designed for book lovers and reads like print on paper. It can carry up to one thousand books. E Ink technology and adjustable font sizes make reading easy on everyone's eyes. The eReader comes with one hundred classic books installed like Jane Austen, Mark Twain, Lewis Carrol etc.

For more information including links to Technical Specifications, Features, Accessories, User Guides and to view a demonstration go to – [www.koboereader.com](http://www.koboereader.com/) 

The following month Club Raffle is to be drawn at the Buderim Meeting on Wednesday 1 September 2010.

The prize is a **Nintendo Wii Console including Wii Sports.** (Wii – pronounced 'we')

NO FAMILY SHOULD BE WITHOUT A NINTENDO WII.

Included with the Wii Console is the number one selling Wii game – Wii Sport. Wii Sports offers – tennis, baseball, golf, bowling and boxing and is extremely easy to use so that every member of the family from the very young to the very old can play these games.

An extra game "Mario and Sonic at the Olympic Games" is included.

Any member of the family can pick up a remote and start playing some fantastic Wii games.

Tickets are one dollar each and may be purchased at all Club Meetings. Remember that buying of tickets is voluntary.

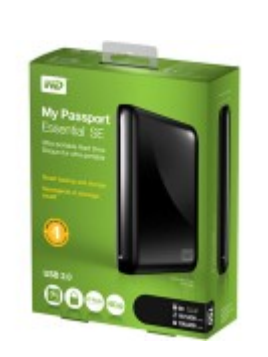

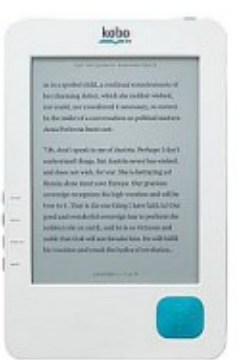

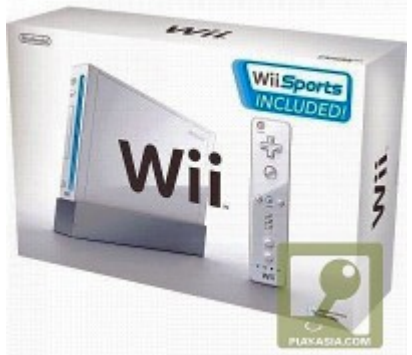

### <span id="page-8-0"></span>**Open Office Tips** by Jean Lear

Adding Line Numbers in Open Office Writer

OpenOffice.org can insert line numbers in an entire document or to selected paragraphs in your document. Line numbers are included when you print your document. You can specify the line numbering interval, the starting line number, and whether to count blank lines or lines in frames. You can also add a separator between line numbers.

To Add Line Numbers to an Entire Document

- 1. Choose Tools Line Numbering.
- 2. Select Show numbering, and then select the options that you want from the Line Numbering Window that comes up.
- 3. Click OK.

To Specify the Starting Line Number

- 1. Click in a paragraph.
- 2. Choose Format Paragraph, and then click the Numbering tab.
- 3. Select the Include this paragraph in line numbering check box.
- 4. Select Restart at the paragraph check box.
- 5. Enter a line number in the Start with box.
- 6. Click OK.

For further information on adding Line Numbering to specific paragraphs go to Open Office Help and type in Line Numbers and click on Display at the bottom left hand of the page.

Perhaps you are wondering why you want to do this – It is often done in legal documents and if you were comparing documents or sending a document to someone for them to check it would simplify making comments by referring to words etc. in a particular line.

#### **Adding an Icon button to a Toolbar and Customising the Toolbar in Open Office**

When Open Office programme is installed a number of icons are displayed on the toolbars as default. A click on the down arrow at the end of the toolbar gives a drop down list - Visible Buttons, Customise Toolbar, Dock Toolbars, Dock All Toolbars, Lock Toolbar position, Close Toolbar. Beside the name Visible Buttons is a side arrow which will show list of icons and the name of their function that could be on this toolbar. The icons that are already displayed on the toolbar will be shown by a grey background to the icon. Click on any of the icons not already greyed, to add them to the toolbar. Delete any not required by clicking on the icon. It is

known that there is generally more than one way to carry out functions on a computer. Check through the icons available as there may be functions there that would help with work being done by just clicking on an icon on the toolbar.

To add a button to the list of Visible Buttons -

- 1. Choose Tools Customise, and click on the Toolbars tab
- 2. In the Toolbars box, select the toolbar you want to change
- 3. Click Add Commands, select the new command, then click Add.
- 4. If you want, you can rearrange the Commands list by selecting a command name and clicking Move Up and Move Down.
- 5. Click OK

### **Short Cut to Increasing Font Size Repeatedly in Open Office Writer**

Perhaps you are designing a quick poster in Open Office Writer and want to repeatedly increase or decrease the font size. The usual method would be to go to the drop down in the formatting tool bar for the font size and change there. There is a short cut available to increase / decrease by increments of two points. Go to View > Toolbars > and see that the Formatting Tool bar has a tick beside it to make it active. At the end of the Formatting tool bar click on the drop down arrow > click on > Visible Buttons > scroll down and click on 'Increase Font' icon. Repeat this for the 'Decrease Font' icon. This will put icons for each of these on the Formatting Tool bar. These are both an Upper case 'A' – one with a small upward arrow (for increase) and the other with a small downward arrow (for decrease). As typing is being done, a click on the icons will change the font size for the next word/s typed. One click on the icon will give a two points increase – two clicks will increase by four points.

The same can be done on MS Word. Look at the Help file there for how to..

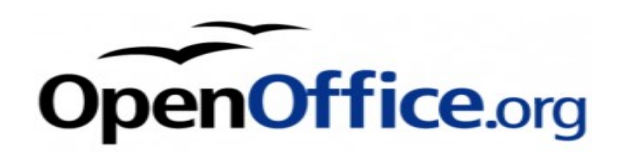

### <span id="page-9-0"></span>**Bits and Pieces**

### **iPad versus Netbook by Peter Blasina (The Gadget Guy)**

Recently Peter Blasina (The Gadget Guy) wrote an article comparing the iPad and a Netbook. In the summary he concluded students and business people will easily get more done on a netbook, while people who want an all-around entertainment device will prefer the iPad. Read the reasons for this conclusion (whilst remembering that this is the conclusions reached by one person). See –

[http://gadgetguy.com.au/ipad-versus-netbook-which-is](http://gadgetguy.com.au/ipad-versus-netbook-which-is-better--article-9689-7.html)[better--article-9689-7.html](http://gadgetguy.com.au/ipad-versus-netbook-which-is-better--article-9689-7.html)

#### **CHANGES TO BROADBAND PLANS**

(From APC Magazine Aug 10)

"If you have been puttering along on the same internet plan for longer than you can remember you will be amazed by how much more for your dollar you can get these days.

The last year has seen fixed broadband prices plummet to an all-time low, making it an affordable option for all types of users. High volume down-loaders in particular have a much wider selection of plans to choose from at different price points whether it is a plan that allows for unlimited downloads during the off-peak period, a plan with a generous data allowance that you can use at any time, or a truly unlimited plan, the likes of which have started popping up in the last six months.

The first steps to assessing what options are is to check which ISPs are operating in your area.

Broadband Choice [\(http://bc.whirlpool.net.au\)](http://bc.whirlpool.net.au/) can display all the ISPs that operate at your local exchange if you enter your land line telephone number. If you do not have a land line you can enter a telephone number of a neighbour as they will be on the same exchange as you."

Read the full article in the APC Magazine Aug 10.

Talk to other members of the Club about the ISP they are with and the plans they are currently on.

### **MOZILLA FIREFOX RELEASES A NEW VERSION 3.6.7 – SSO-AL2010-035**

From Stay Smart Online 21 July 10

The following software is affected - Mozilla Firefox

version 3.6.6 and prior for the following operating system platforms:

- Windows (all versions), Mac OS X (all versions)
- Linux (all versions)

What is the problem?

Mozilla Firefox version 3.6.6 and prior contain several bugs, which if not fixed, could result in your computer being attacked by criminals and may make your web browser unstable and crash.

What we recommend you do

To find out which version of Mozilla Firefox you have, open Mozilla Firefox and from the main menu select 'Help' and select 'About Mozilla Firefox'.

The problem can be easily fixed by selecting the "Check for Updates" menu item under the "Help" menu.

Alternatively you can download and install the update from:<http://www.mozilla-europe.org/en/firefox/>where you can find more information.

The following link provides more information about the security issues which have been fixed in Version 3.6.7: [http://www.mozilla-](http://www.mozilla-europe.org/en/firefox/3.6.7/releasenotes/)

[europe.org/en/firefox/3.6.7/releasenotes/](http://www.mozilla-europe.org/en/firefox/3.6.7/releasenotes/)

### **Windows 7 Compatible Printer Drivers**

If you have bought a new Windows 7 computer and cannot find your printer driver listed in the Add Printer wizard be sure to click on the Windows Update button and you might be lucky and find that your printer has been added.

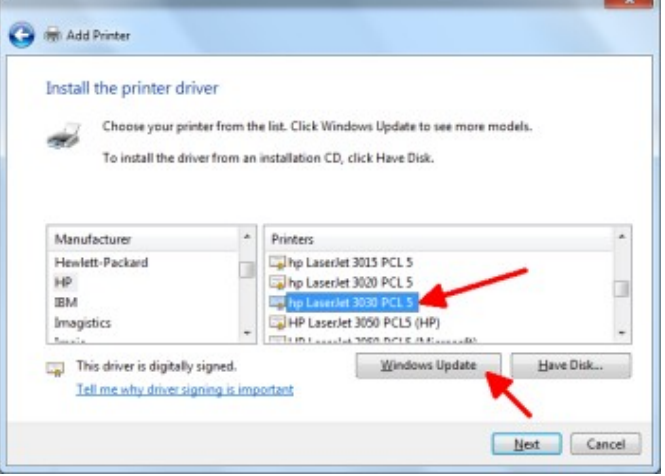

USB connectors ( HOW MANY). The more the better.

Continued from Page 6

- USB 3 connectors. New standard coming out.
- VGA or DVI video output connectors
- SPDIF connectors for media centre
- Standard Audio Jacks
- other specialised connectors.

Here is an example of a laptop I found at D..S..:

- ACER Aspire model AS5741G-334G32MN Notebook
- PROCESSOR Intel Core I3, 2.13GHZ (speed rating)
- 64 Bit, as opposed to the older 32 Bit PC's
- MEMORY 4GB DDR3-1066 (type) 2x2GB (2 sticks, 2GB each
- $HDD$  (Hard Drive) 320GB Could have been bigger -
- PANEL (display) 15.6"
- OPTICAL DVD dual layer burner (will read and burn DVD's and CD's)
- CARD READER  $-$  for camera memory cards
- WIRELESS LAN WIFI
	- GRAPHICS CARD Nvidia GeForce **512MB.** This means that the graphics card has its own memory.
	- Bluetooth NONE
	- TV Tuner NONE
	- WEBCAM Built in
	- OPERATING SYSTEM: 7 HOME PREMIUM
	- $MODEM$  for dial up NONE
	- ETHERNET Gigabit for internet ADSL
	- USB PORTS Three
	- BATTERY 6 CELL
	- WARRANTY ONE YEAR
	- PRICE: \$899.00

This is a good buy. The only item that could pose a problem is that it does not have a MODEM which would be needed for DIAL-UP internet connection.

Other than that I would get this PC and extend the warranty out to three years.

One last thing: Do NOT rely on the salesperson to be a computer technician. They are salesmen first and will tell you what they need to in order to make a sale. Just like a used-car-salesman.

### <span id="page-10-0"></span>**Find Your Membership Number**

Do you read your Bits'N'Bytes each month? Find your membership number hidden somewhere in one of the pages and win five free tickets in the current raffle.

The membership number will be chosen at random and will appear as a four digit number within the text of the magazine and may be on any page. If your membership number has 1, 2 or 3 digits, it will be shown with leading 0s.

Do not forget to thoroughly scrutinise every magazine for your membership number hidden within the text of articles each month.

The number is placed in the 8672 middle of a sentence like this!

Start looking now! The lucky membership number is hidden somewhere in this month's edition. Is it yours?

When you find your number contact the club by email at [editor@sccc.org.au](mailto:editor@sccc.org.au) or phone 54921005 to claim your prize. You are allowed 60 days from the publication date to claim your prize. Otherwise, the prize is forfeited!

Last month's hidden membership number has not yet been claimed. If it is yours, you still have a chance. You have until 30 July 2010 to claim your prize of 5 free tickets in the current club raffle.

### <span id="page-11-0"></span>**Snippets!**

**What is it?**

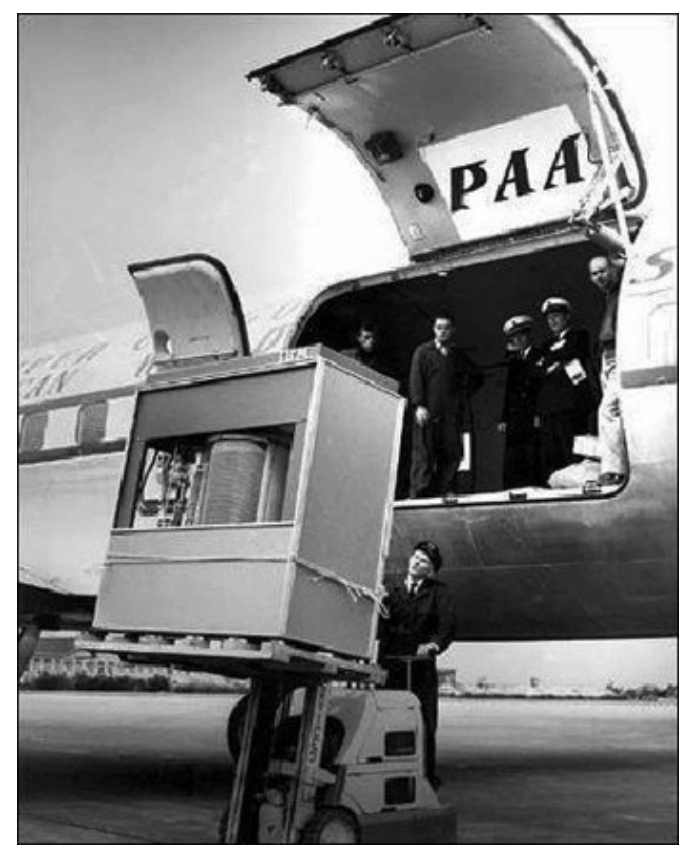

It's a hard disk drive... With 5 MB of storage.

In September 1956 IBM launched the 305 RAMAC, the first 'SUPER' computer with a hard disk drive (HDD). The HDD weighed over a ton and stored a 'whopping' 5 MB of data.

Do you appreciate your 8 GB memory stick a little more now?

A minister decided that a visual demonstration would add emphasis to his Sunday sermon.

Four worms were placed into four separate jars.

The first worm was put into a container of alcohol.

The second worm was put into a container of cigarette smoke.

The third worm was put into a container of chocolate syrup.

The fourth worm was put into a container of good clean soil.

At the conclusion of the sermon, the Minister reported the following results:

The first worm in alcohol - Dead

The second worm in cigarette smoke -Dead

Third worm in chocolate syrup - Dead

Fourth worm in good clean soil - Alive.

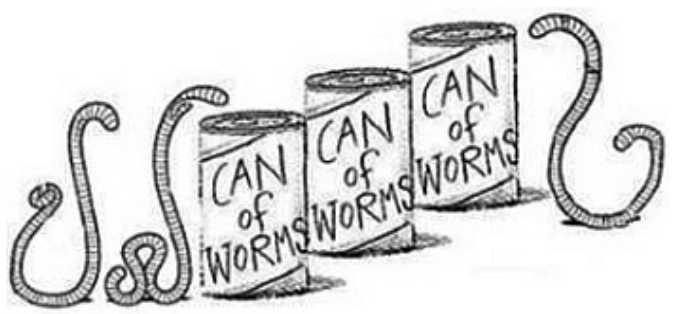

So the Minister asked the congregation - What did you learn from this demonstration???

Maxine was sitting at the back, quickly raised her hand and said, 'As long as you drink, smoke and eat chocolate, you won't have worms!'

That pretty much ended the service .....

- 1. Always remember that you're unique. Just like everyone else.
- 2. Before you criticise someone, you should walk a mile in their shoes. That way, when you criticise them, you're a mile away and you have their shoes.
- 3. Give a man a fish and he will eat for a day. Teach him how to fish, and he will sit in a boat and drink beer all day .
- 4. If you lend someone \$20 and never see that person again, it was probably a wise investment.
- 5. If you tell the truth, you don't have to remember anything.
- 6. Some days you're the bug; some days you're the windshield.
- 7. Everyone seems normal until you get to know them.
- 8. Generally speaking, you aren't learning much when your lips are moving .

## <span id="page-12-2"></span>**Meet Peter Blasina, The Gadget Guy**

**STAY CONNECTED - CELEBRATING SENIORS WEEK WITH THE GADGET GUY**

Celebrating Seniors Week - Life's more fun when you're connected.

A free workshop where Peter Blasina, the 'Gadget Guy' from Sunrise TV will help you to get more out of your mobile phone and show you new technology.

Bookings are essential and can be made at:

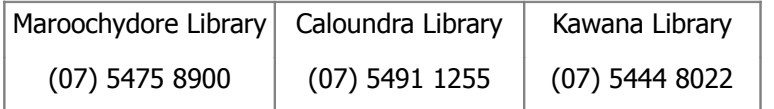

#### **When**

From 2.00 pm to 4.00 pm, Monday 16 August 2010

#### **Where**

Lake Kawana Community Centre, Sportsmans Parade, Bokarina

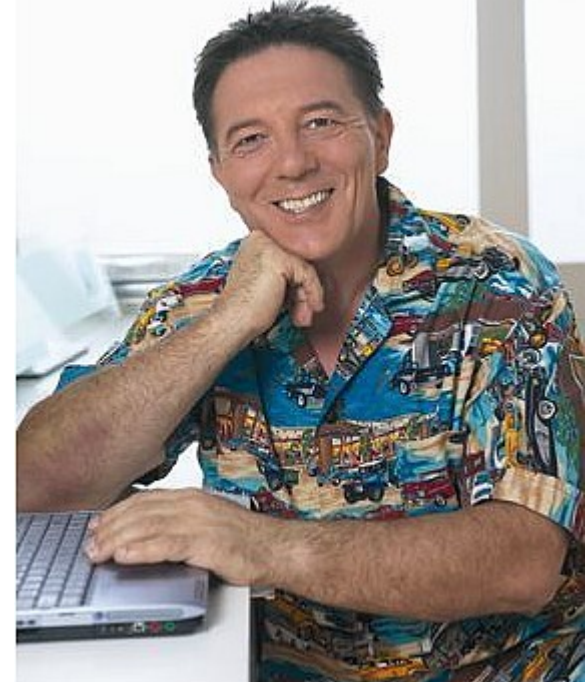

#### <span id="page-12-1"></span><span id="page-12-0"></span>**Corporate Members Help with Computers Peter Daley Andrew Hadland Diploma ICT Computer Repairs and Upgrades for Windows Phone 5491 8645 and Linux. Data Recovery, Computer and Internet Training and Setup. Home** • **Help with all aspects of Computer Entertainment and Hi Fi systems setups and Functions advice. Custom built computers, all computer** • **Tuition – Emails – Scanning – Video systems are tested before pickup. Award Editing Winning Web Page Designer!**  • **Burning CD's / DVD's – Backups**  • **Protection Anti Virus – Spyware – Firewall [E-mail: \( Peter Daley\).](mailto:vital1@ozemail.com.au)..** • **Internet – ADSL Setup**  PH 0754913279 **[Computer - Repairs - New Systems](mailto:andrewhad@gmail.com)**  [| Free Books |](http://www.ozemail.com.au/~vital1/books.htm) [| Links |](http://www.ozemail.com.au/~vital1/lstlinks.htm) [| E-mail |](mailto:vital1@ozemail.com.au) LEADING EDGE. LEADING EDGE | Computers Ŵ ELECTRONICS, **Welfare Officer**  Switched **un Service** Computer Corner Leading Edge Caloundra **Sunshine Coast Computer Club**  Now bigger & brighter with 2 stores! **Phone 54925443 Email** Computer Shop: Electronics Shop: **[gregalach54@westnet.com.au](mailto:gregalach54@westnet.com.au)** 3/14 Bowman Road Caloundr: 3/14 Bowman Road Caloundra **If you are ill or incapacitated or know of a club** Ph: 5492.8523 Ph: 5491 8533 **member who needs some assistance or would** computerco@westnet.com.au sales@leadingedgecaloundra.com.au **like to hear from the Club**  Helping SCCC With Service, Apple, PC and Electronic needs. **[contact our Welfare Officer Marie McGregor](mailto:gregalach54@westnet.com.au)**Authorised Westnet **OSHIBA Authorised Agent** Ask About our special offers for SCCC members.

### <span id="page-13-0"></span>**Classified Ads**

Classified Advertisements in Bits'N'Bytes - Editorial Policy is that B'N'B Classified Advertisement - 1. Are for the use of members only.

- 2. Items must not be of a business or commercial nature.
- 3. Items submitted should be limited to a few items no huge garage sale lists please!
- 4. Items should preferably be relevant to computers, graphics, video, audio, electrical or electronic hobbies etc. Adverts for other types of household goods will be accepted only if
- there is sufficient room for them. 5. Ads should preferably be forwarded direct to [editor@sccc.org.au](mailto:editor@sccc.org.au) or phoned in to 54913279.
- 6. The Editor reserves the right to reject or edit any material .

### **FOR HIRE OR LOAN**

The Sunshine Coast Computer Club owns data projectors, laptops, external DVD burners, scanners, digital cameras, etc.

This equipment is available for hire or loan to members when it is not required by the club for meetings and presentations.

Contact your club if you need to borrow or hire equipment.

### **Email: [sccc@sccc.org.au](mailto:sccc@sccc.org.au?subject=For%20Hire%20or%20Loan)**

**Telephone: 0754921005** 

### **FOR SALE**

### **Books**

Office 2007 "Teach Your Self Visually" \$ 22.00 (=1/2 Price)

Office Excel 2007 "Quick Steps" \$ 15.00 (=1/2 Price)

Office Word 2007 "Quick Steps" \$ 15.00 (=1/2 Price)

Creating CDs & DVDs "Easy"  $$ 15.00 (=1/2$  Price)

Paint Shop Pro 8 "fast & easy"  $$ 20.00 (=!/2 Price)$ 

Brigitte: email [bhartmann@flexinet.com.au](mailto:bhartmann@flexinet.com.au) phone 54 928 509

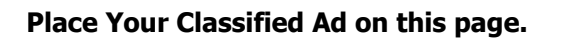

WANTED

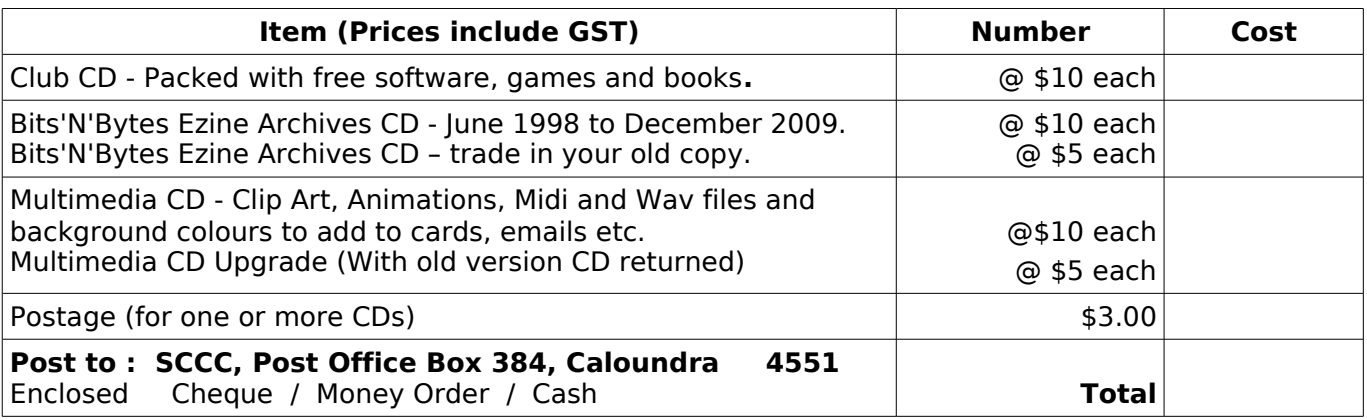

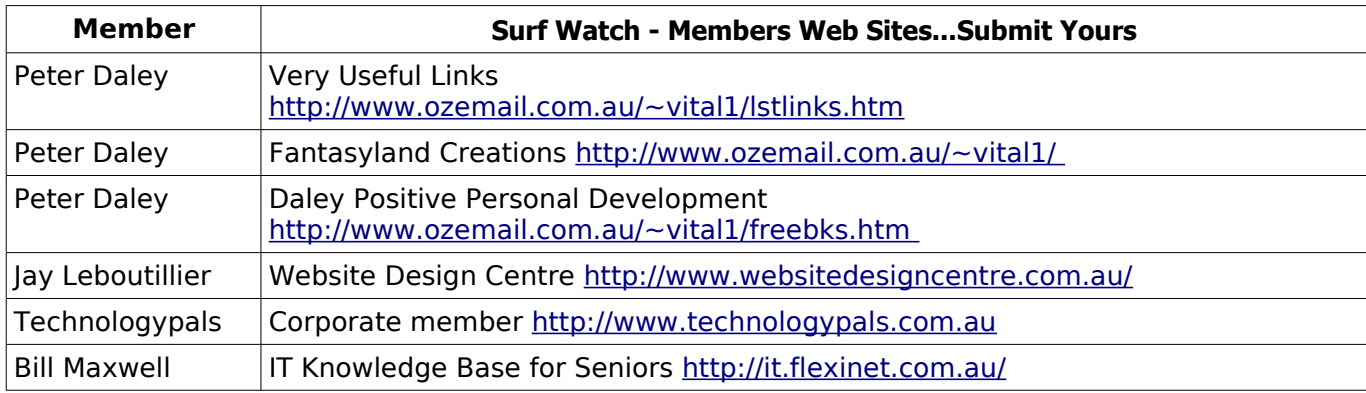

### <span id="page-14-2"></span><span id="page-14-1"></span><span id="page-14-0"></span>**Club Intranet**

The Club Intranet is available at all meeting venues. It is packed with up to date free software, tutorials and back issues of Bits'N'Bytes. Access it from any networked computer at the venue.

Type In your browser address bar:

**192.168.2.222 (If you are at Buderim) or 192.168.0.222 (If you are at Caloundra or Yandina)**

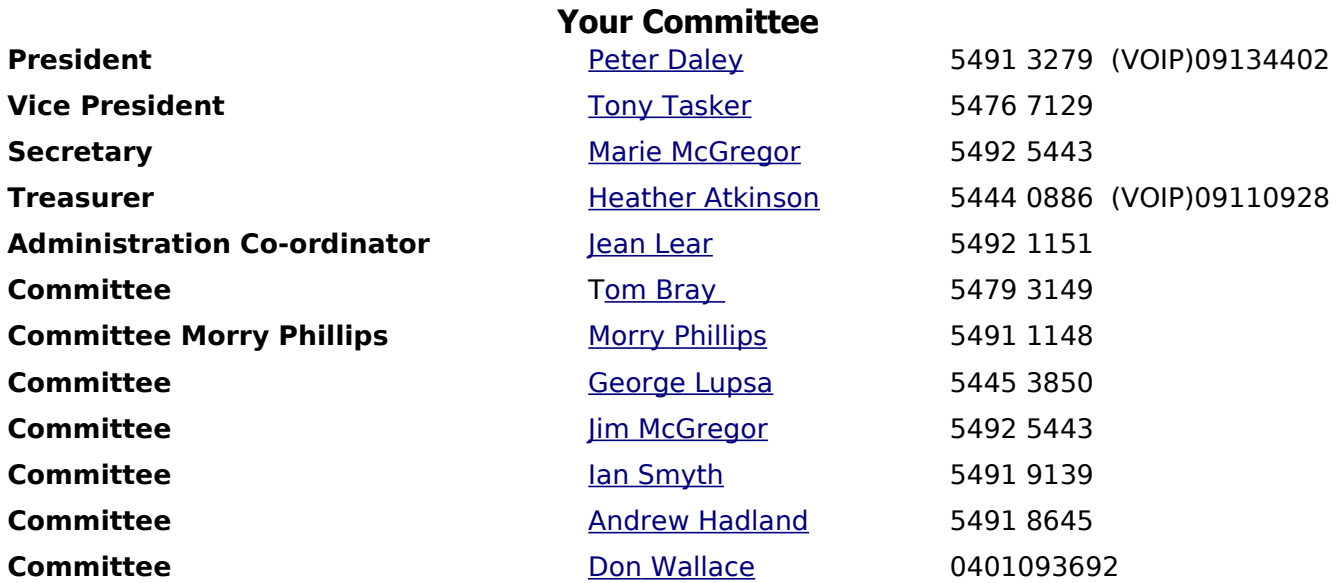

 $\sqrt{ }$ 

# <span id="page-15-0"></span>**SCCC Membership Application/Renewal Form**

**Applications can be posted to SCCC Inc., P O Box 384, Caloundra, 4551 or presented at a meeting**

**I wish to apply for membership**

**I wish to renew my membership**

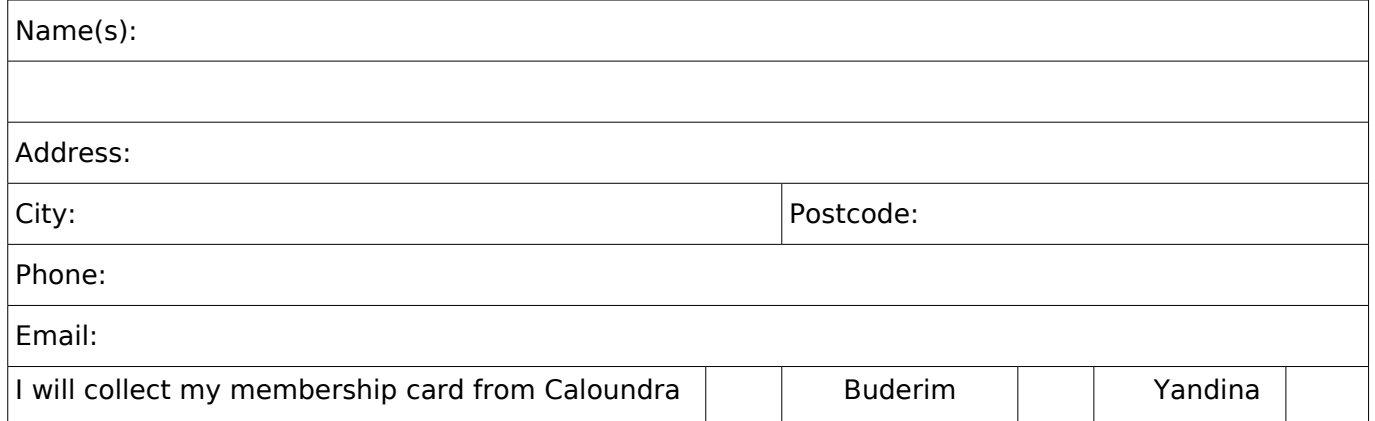

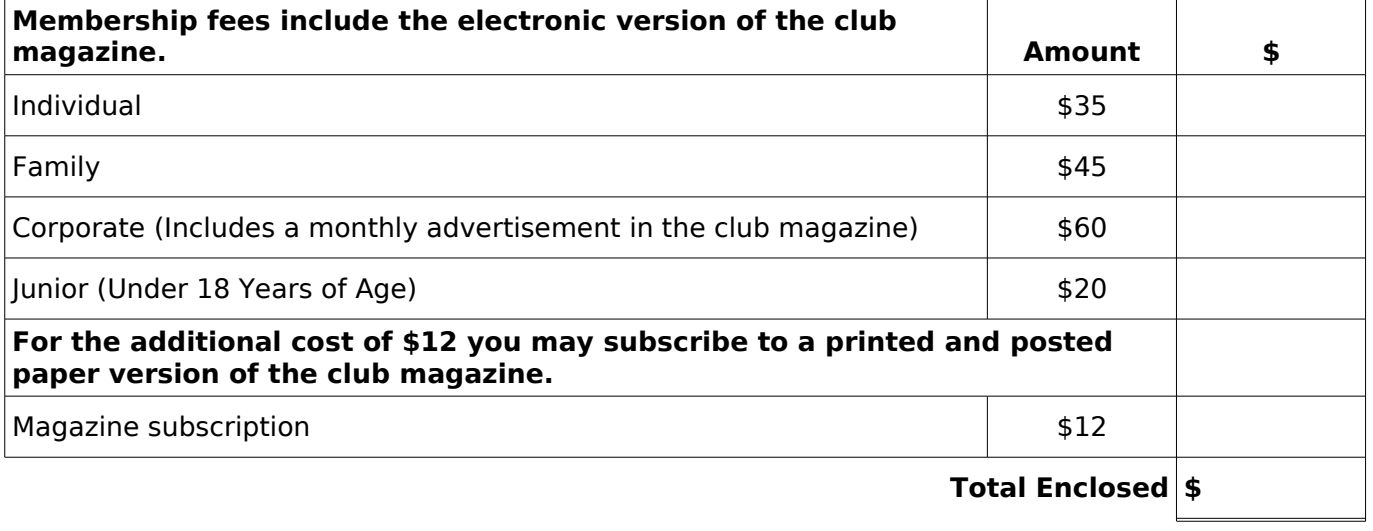

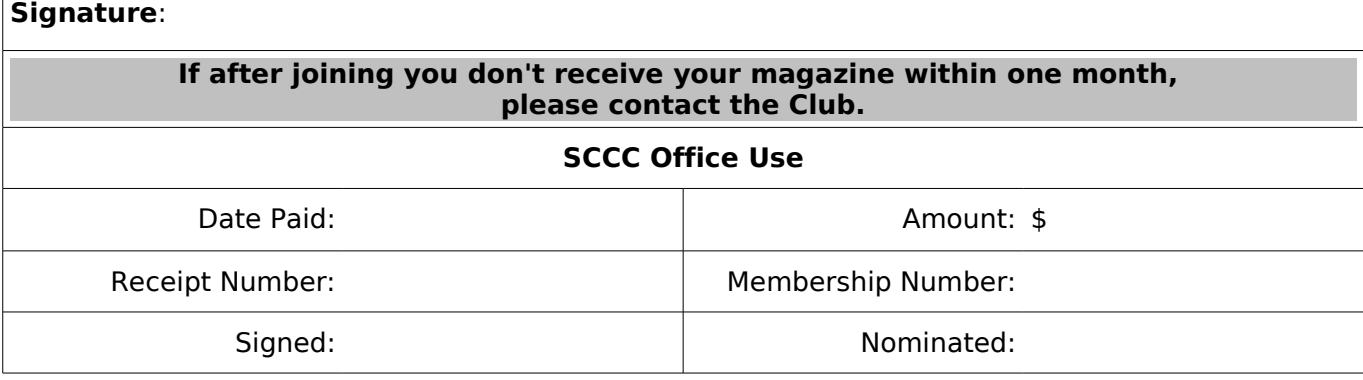